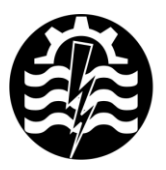

A XVII-a Conferintă internatională - multidisciplinară "Profesorul Dorin Pavel - fondatorul hidroenergeticii românesti" **SEBES, 2017** 

# **VOLTMETRU DIGITAL - COMPONENTA HARDWARE**

## George MAHALU, Radu PENTIUC

## DIGITAL VOLTMETER - HARDWARE COMPONENT

In this work paper we will treat the hardware component of the digital voltmeter simulated under Multisim environment. This application consists into ensamble performed between an I8051 microcontroller, an analog to digital converter and a LCD display on that we will drawing some text about voltage magnitude from the input of the system.

> Keywords: microcontroller, LCD screen, converter, signal Cuvinte cheie: microcontroler, ecran LCD, convertor, semnal

### **1. Introducere**

Mediile virtuale permit simularea diverselor sisteme, cu precădere de natură tehnică, atât în ceea ce priveşte partea fizică, hardware, cât şi în componenta logică, software.

În cele ce urmează vom face referiri exclusiv la partea hardware. Vom considera un sistem de măsurare a tensiunii electrice cuprinse într-un interval de valori determinat.

Sistemul considerat va fi de natură digitală, dotat cu un microcontroler din familia I8051, un convertor analog-numeric (CAN) pe opt biţi şi un afişor LCD de tip text pe două rânduri a câte 16 caractere.

Un astfel de sistem, odată proiectat și simulat prin intermediul unui mediu precum Multisim, poate fi realizat în mod fizic, speculând toate caracteristicile specifice precum costul redus, flexibilitatea înaltă tipică unei structuri programabile, consumul scăzut, înalta portabilitate

şi fiabilitate datorată nivelului actual al tehnologiei electronice, precum şi miniaturizarea implicată de aceasta.

#### **2. Descrierea schemei de simulare**

Microcontrolerul utilizează toate cele patru porturi pe opt biţi, cuplate cu dispozitivele auxiliare.

În figura 1 este prezentată portiunea din schema de simulare ce prezintă utilizarea fizică a liniilor de semnal ale µC8051.

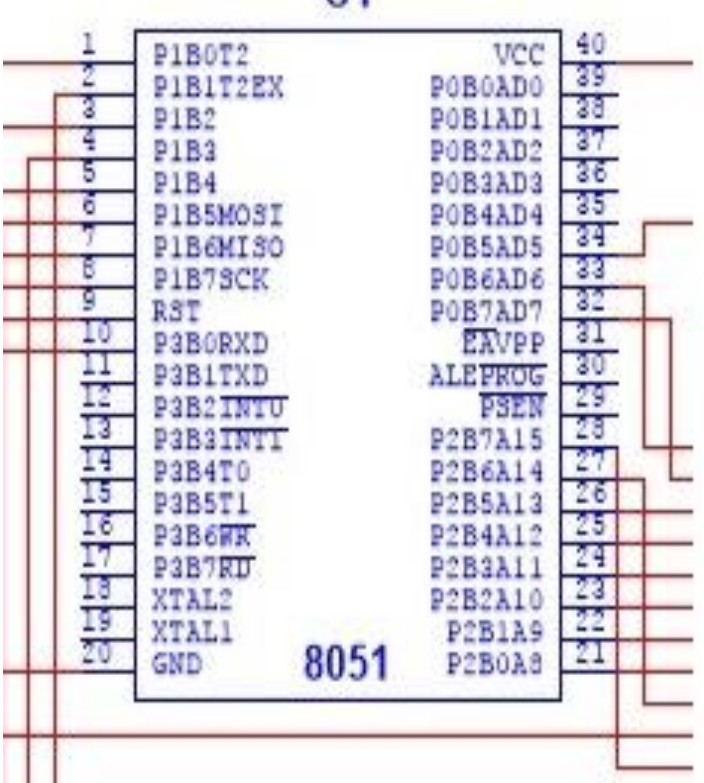

 $U1$ 

Fig. 1 Utilizarea liniilor µC8051

Din cei 40 de pini ai microcontrolerului majoritatea aparțin liniilor de port.

Astfel, pinii 5, 6 şi 7 (34, 33 şi 32) ai portului P0 sunt conectaţi pe liniile de comandă ale display-ului LCD, pinii portului P1 sunt legaţi la liniile de date ale CAN, pinul 0 (10) al portului P3 capătă semnificația /EOC (End Of Conversion), iar pinii portului P2 sunt conectaţi cu liniile de date ale LCD-ului.

La fel ca în cazul oricărui microcontroler, va exista un semnal de *Reset*, în acest caz activ în stare *low*, care a fost conectat prin intermediul unui push-buton către linia de alimentare notată *VCC* (figura 2).

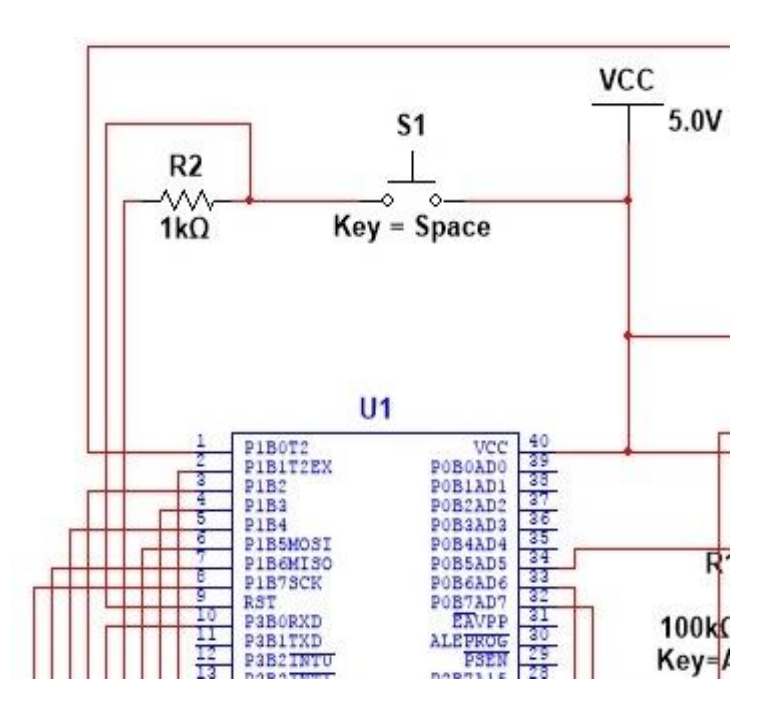

Fig. 2 Circuitul de *Reset*

La fiecare acţionarea a push-butonului *S1* sistemul este resetat și procedura de inițializare urmată de cea de intrare în stare de măsurare efectivă, se reia. Se observă că s-a prevăzut şi un rezistor *R2* de cuplare către masă a liniei de reset, pentru a nu lăsa acest pin al microcontrolerului nici un moment în "aer", existând oricând posibilitatea ca acest lucru să fie interpretat de către sistem ca un semnal "1" logic, ceea ce ar semnifica o restartare perpetuă şi deci o blocare a sistemului.

În figura 3 este surprinsă porţiunea de schemă ce prezintă interconectarea dintre µC8051 şi CAN.

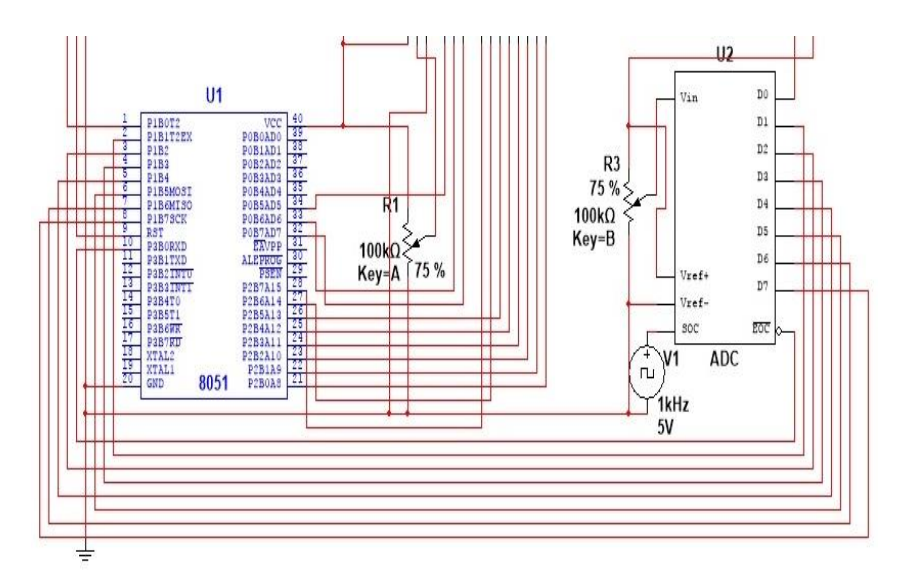

Fig. 3 Încărcarea rezultatelor conversiei analog-digitale

Pinul *SOC* (*Start Of Conversion*) al CAN (ADC) este cuplat la un generator de semnal de ceas cu amplitudinea de +5 V si frecventa de 1 kHz. Asta înseamnă că de o mie de ori într-o secundă (adică la un interval de o microsecundă) se va lansa procedura de conversie analog-digitală. Valoarea numerică astfel obținută va fi trimisă către bufferul de ieşire al CAN. Acesta, însă, este validat prin semnalul /*EOC* (*End Of Conversion*) doar din când în când, sub controlul programului rulat de către µC8051. Aceste valori capturate vor fi cele transmise apoi către LCD, în scopul afişării lor.

Porțiunea de schemă ce realizează conectarea cu LCD-ul este prezentată în figura 4. Liniile de date LCD sunt cuplate pe portul

P2 al µC8051, iar liniile de control pe portul P0. Din portul P0 nu se utilizează decât trei linii, cu următoarele semnificații:

- P05 E (*Enable* Validare scriere în LCD);
- P06 RS (*Register Selection* Semnal de selectie între registrul de date şi cel de control);
- P07 RW (*Read/Write Semnal de selecție între regimul de* citire si cel de scriere).

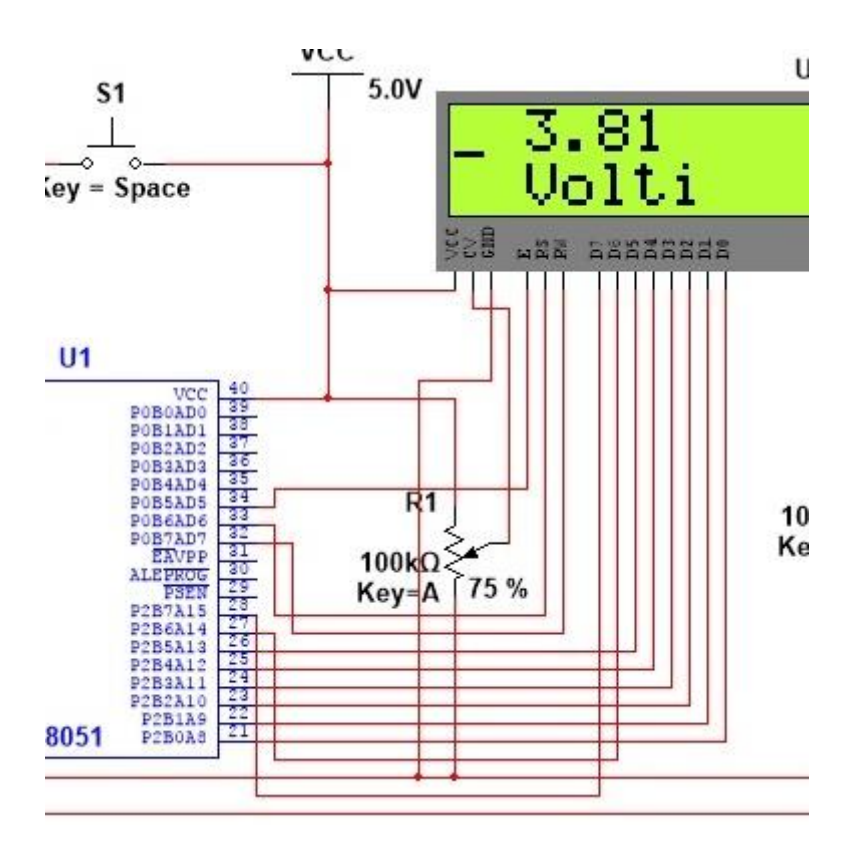

Fig. 4 Conexiunea cu LCD-ul

Potenţiometrul *R<sup>1</sup>* oferă tensiunea necesară lămpii de iluminare a ecranului afişor. Lumina se aprinde pentru o tensiune superioară celei de 2.5V. Tasta de control pentru acest potențiometru este "A".

Functionarea de ansamblu a aplicației este descrisă în continuare. Prin intermediul potenţiometrului *R<sup>3</sup>* se preia tensiunea de măsurat (tasta de control este "B") şi se aplică pe intrarea *Vin* a CAN. La fiecare impuls furnizat de către generatorul de semnal de ceas se iniţiază o nouă procedură de conversie. Din când în când, sub control software, se validează bufferul de iesire al CAN și datele se pun pe liniile portului P1 al µC8051. Aceste date sunt procesate în cadrul rutinei utilizator şi sunt convertite la un format compatibil LCD. Astfel se creează mesajul ce va fi inscriptionat pe ecranul LCD.

Rutina descrisă mai sus se execută în buclă, atât timp cât aplicatia este activă.

De remarcat faptul că CAN are ca tensiune de referinţă tot o valoare de 5 V, dar că este posibil ca această tensiune să aibă şi plaje mai largi, modificându-se astfel gama tensiunilor posibil a fi măsurate.

Toate adaptările și calibrările relative la valorile afișate pe LCD sunt realizate prin software.

#### **BIBLIOGRAFIE**

[1] Mahalu, G., *Aplicaţii Multisim*, Editura MATRIX-ROM, Bucureşti 2016.

[2] Mahalu, G., Pentiuc, R.D., *Micro-Osciloscop*, Ştiinţă şi Inginerie, 2015, Vol. 28, pag. 231-236.

[3] \* \* \* http://faculty.washington.edu/tcchen/EE331/Labs/374482e.pdf

Conf.Dr.Ing. George MAHALU Prof.Dr.Ing. Radu PENTIUC Universitatea "Ştefan cel Mare" Suceava membri AGIR e-mail: [mahalu@eed.usv.ro](mailto:mahalu@eed.usv.ro) [radup@eed.usv.ro](mailto:radup@eed.usv.ro)